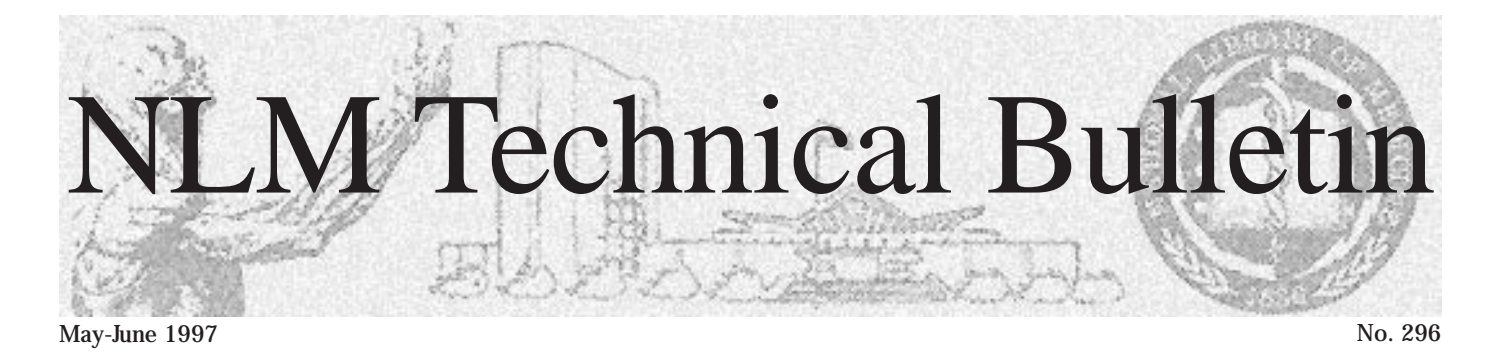

# **Free Web-Based Access to NLM Databases**

#### **Press Release**

On June 26, 1997, a press conference hosted by Senator Tom Harkin (D-IA) and Senator Arlen Specter (R-PA) was held in the Dirksen Senate Office Building, Washington, DC to announce free Web-based access to MEDLINE through PubMed and Internet Grateful Med. Vice-President Albert Gore demonstrated PubMed at this briefing. The complete press release for the press conference is available on the NLM Web site (http://www.nlm.nih.gov) under the heading News.

#### **Web Access Points**

You may go to any one of the following Web sites for free access to NLM databases.

**http://www.nlm.nih.gov** - Under Hot Topics, click on "Search MEDLINE free."

**http://www.ncbi.nlm.nih.gov/PubMed** for access to PubMed.

**http://igm.nlm.nih.gov** - for access to Internet Grateful Med.

#### **User ID Codes**

No code is required to search on PubMed. Currently searching Internet Grateful Med (IGM) requires a valid User ID code and password; however, users will not be billed for IGM searches beginning June 26, 1997. A new version of Internet Grateful Med, to be released in July, will allow database access without a User ID code. Loansome Doc currently requires a User ID code and this will continue in the updated version of IGM, projected for release in July. You will still be able to register for a User ID code at the IGM Web site or with a paper application form, as in the past.

#### **Comparing Web Access Methods PubMed**

PubMed is an experimental search system currently available on the Web. The search features include:

- Access to MEDLINE (1966 current) and PREMEDLINE.
- Two search interfaces. The initial screen offers a search box to enter your search terms or you may choose to use the Advanced Search screen and search with MeSH headings; use Boolean logic; and/ or restrict your search terms to specific fields.
- • The ability to click on "See Related Articles" to locate other relevant articles.
- • Links to publishers' Web sites for the full text of journal articles. Initially, 24 journals are available with this feature, some by subscription only.
- • A Clinical Queries search form with search filters for diagnosis, therapy, etiology, and prognosis.
- • Links to a molecular biology database of DNA/protein sequences and 3-D structure data.

#### **Internet Grateful Med**

Internet Grateful Med's search features include:

- Access to MEDLINE (1966- current), PREMEDLINE, AIDSLINE, HealthSTAR. Several additional databases, AIDSDRUGS, AIDSTRIALS, DIRLINE, HISTLINE, HSRPROJ, OLDMEDLINE, and SDILINE) will be available on the new version of IGM projected to be operational online in July 1997.
- • Use of the full range of MeSH headings and the UMLS Metathesaurus.
- The ability to limit searches by language, Publication Type, age groups, etc.,
- • Loansome Doc document ordering feature.

#### **Billed Access Remains**

Free database access is limited to Webbased searching via the Internet because of the great savings to NLM in telecommunications and software costs. Access to all NLM non-Web based systems will continue to be billed. This includes direct command language searching of ELHILL; searching the TOXNET and/or PDQ files; and searching using the DOS, Macintosh, and Windows versions of Grateful Med, whether access is by direct dial, FTS2000 or the Internet.

#### **Conclusion**

The Library's announcement of free MEDLINE is only one step toward bringing quality health information to those Americans who search the Web. NLM looks forward to working with you to provide the best and most useful information products and services. Please send your comments via e-mail to mms@nlm.nih.gov. Stay tuned for more articles about Web-based services in future issues of the Technical Bulletin.

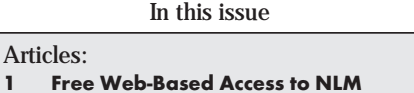

**Databases** 

 $\overline{A}$ 

- **3 NLM Online Users' Meeting MLA 1997:**
- **MEDLARS Remarks**
- **4 DOCLINE Remarks**
- **6 Questions and Answers**
- **7 AIDSLINE Update**
- **8 ChemID Adds the EPA Master Testing List to SUPERLIST**
- **9 Changes to PDQ**
- **11 Change in CONSER/Non-CONSER Treatment of Serials**
- **11 Gold Standard Search**

#### Regular Features:

- NLM Prepares for the Year 2000 New **2 Technical Notes**  TOXLINE Rebuilt ■ TRI95 Available Online ■ DENTALPROJ To Be "Pulled" ■ Online Services Reference Manual (OSRM) Chapters Available
- **19 Instructions for Retrieving NLM Publications in Electronic Format**
- **19 Internet Directory**

# **Technical Notes**

#### **TOXLINE Rebuilt**

TOXLINE and TOXLINE65 were rebuilt in May 1997 in order to provide 1997 MeSH indexing on the records in the TOXBIB, DART, and BIOSIS subfiles. During the rebuilding of TOXLINE, the TSCATS subfile was also replaced. A new year of CRISP data, FY96, was included. CRISP now covers FY92 96. The subfile from the Swedish National Chemicals Inspectorate's Riskline file was replaced and now contains the identifier RISKLINE instead of KEMI in the Secondary Source Identification (SI) field. The replaced subfiles have an Entry Month (EM) value of 9703, 9704, or 9705. Searchers who are doing their own SDI-type searches should wait until the first monthly update of TOXLINE in June before using the Entry Month (EM) in a strategy to retrieve new records. Use of the EM value retrospectively is not recommended. The first update following the regeneration will include data intended for TOXLINE updates in April, May, and June. TOXLINE now contains 1,682,366 records. TOXLINE65 contains 722,434 records.

### **TRI95 Available Online**

On May 20, 1997, the TRI95 database joined TRI87-94 to become the ninth file in the Toxic Chemical Release Inventory (TRI) series of files on TOXNET. Mandated by the Emergency Planning and Community Right-To-Know Act, the Environmental Protection Agency (EPA) collects data from facilities around the country on estimated releases of certain chemicals to the environment (air, water, land, underground injection) as well as data related to source reduction and recycling activities.

Starting with the 1995 Reporting Year, certain facilities with low annual reportable amounts are eligible to submit a shortened, simplified form (Form A) in lieu of the long form (Form R). The short form is for facilities meeting the usual reporting criteria, but which do not exceed 500 pounds for the total annual reportable amount and do not manufacture, process, or otherwise use more than one million pounds of the reportable chemical. The designations SHORT or LONG appear in the SUBN field and are searchable.

There were 282 new chemical categories added to TRI95. Federal facilities are required to report TRI chemical releases to EPA beginning with the reporting year 1994. The data field FEDF (Federal Facility Status) can be used to limit a search to federal facilities. FEDF contains one of the two values - FEDERAL or COMMERCIAL.

All updates to TRI Backfiles have been completed and are available online. A revised TRI Reference Manual is near completion; its availability will be announced soon in the TOXNET News.

#### **DENTALPROJ To Be "Pulled"**

The DENTALPROJ database will be discontinued effective September 30, 1997 at the request of the National Institute of Dental Research (NIDR). The file contains summaries of about 1,000 active dental research projects. This data and information on NIDR and its programs and research is now available through the NIDR Home Page (http://www.nidr.nih.gov). For specific questions, please contact:

Carla G. Flora Chief, Management Information Systems and Analysis Branch National Institute of Dental Research Phone: 301-594-2148 Fax: 301-480-3648 E-mail: carla.flora@nih.gov

### **NLM Prepares for the Year 2000**

This is a brief note to let you know that NLM is getting ready for the Year 2000 by planning the necessary changes to allow for accurate and precise ELHILL searching by date into the next century. The actual MEDLARS data in the database records as they are disseminated to licensees will not change; however, the dates will be displayed and printed for the online MEDLARS user with all four digits of the year (century format). Except for ranging, you will be able to continue searching dates on ELHILL in their current form (two digits for the year designation) or with the century format and get identical results. These changes will be implemented during Year End Processing and will appear online in MEDLINE in December 1997 when the rebuilt and updated 1998 file is made available online. TOXNET databases are scheduled to be Year 2000 compliant in 1998. Specific details and search instructions for online users will be given in the September-October issue of this publication. Stay tuned for more information.

### **New Online Services Reference Manual (OSRM) Chapters Available**

The following OSRM chapters have been recently made available:

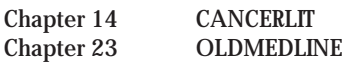

#### **Available Free Electronically**

Users who have Internet/ftp capabilities and prefer to download the chapters may do so by connecting to the NLM Web site (http:/ /www.nlm.nih.gov) selecting Our Publications, Publications About Using NLM Programs and Services, Online Services Reference Manuals. The updated chapters are available electronically in three formats. Adobe Acrobat pdf; WordPerfect 5.1; and PostScript.

#### **Available for Purchase in Printed Format**

To order any of the chapters listed at a cost of \$10 per chapter, please send request(s) with a check or credit card number to:

Mr. Charles Rapisarda The National Online Training Center NN/LM Middle Atlantic Region The New York Academy of Medicine 1216 Fifth Avenue New York, NY 10029

Please include your complete address and phone number. If using a credit card, the order may be faxed to 212-534-7042. Checks must be payable to the New York Academy of Medicine and directed to Mr. Charles Rapisarda's attention. Sorry, no phone orders, purchase orders or invoices. Please direct questions about this service to: notc@nyam.org.  $\overline{b}$ 

# **NLM Online Users' Meeting - May 1997: MEDLARS Remarks**

[Editor's Note: This article contains the edited text of a presentation given by Sheldon Kotzin, Chief of Bibliographic Services Division, at the NLM Online Users' Meeting, May 25, 1997 in Seattle, WA. It is followed by DOCLINE remarks and questions and answers from that same meeting.]

### **A Look Back**

Last year in Kansas City, I described June 1995-May 1996 as the year from Hell. We had survived two government-wide furloughs, a week-long blizzard, a watermain break and a disastrous protest that halted contractor data entry activities for nearly three months. In May 1996 the Library was just beginning to recover from the effects of all these calamities. It took almost a year but we can proudly announce that the resulting data entry and indexing backlogs have been eliminated and that MEDLINE is once again current. From October 1996 through April 1997, staff added a total of 326,000 citations to MEDLINE, fully 68% more than during the same period in FY1996.

## **Data Entry Update**

The data entry award actually was made last August. Besides the record number of citations added to MEDLINE, we set two other unique records. The July 1996 issue of Index Medicus was the smallest in our collective memory — containing fewer than 8,000 citations. The February 1997 issue was the largest ever published at 55,000 citations — almost twice the size of a normal issue.

The data entry suspension did have some positive outcomes. NLM developed the PREMEDLINE database of in-process citations; the Library successfully developed an in-house data entry capability using scanning and optical character recognition technology; and an increasing number of publishers began to supply SGML tagged citation data electronically. The latter development was initiated by the Library's experimental retrieval system known as PubMed.

#### **MEDLARS Developments**

This is a good place to segue to MEDLARS developments. As you might expect, use of the Internet to access NLM databases continues to grow rapidly. About 60% of user codes and more than 70% of search sessions are now coming via the Internet. And these figures only include traditional ELHILL access including access via Internet Grateful Med (IGM), but not PubMed, which is only Internet accessible via the Web.

### **Grateful Med for Windows**

PubMed is not the only new NLM service introduced since we last met. Grateful Med for Windows became available in January and its use has been strong. It provides access to MEDLINE and has the LOANSOME DOC ordering feature. Additional capabilities include a variety of retrieval options for downloading and reviewing search results, a menu option to build a Personal Journal List, and multiple options for saving and printing search strategies and results. By early 1998, we hope to have access to other databases, including AIDSLINE and PREMEDLINE.

#### **Internet Grateful Med**

Internet Grateful Med (IGM), the Web-based version of Grateful Med, provides access to MEDLINE, AIDSLINE, HealthSTAR, PREMEDLINE and has the LOANSOME DOC capability. IGM will soon add access to the following NLM databases: AIDSDRUGS, AIDSTRIALS, DIRLINE, HISTLINE, OLDMEDLINE, and SDILINE. In addition to the ability to browse and select terms from the UMLS Metathesaurus, IGM will soon incorporate some of the functions of the Windows version, including the personal journal list. Our goal is to make the "look and feel" of these two products more consistent.

### **Fixed Fee Agreements**

The Fixed Fee Agreements, which allow an educational institution or other organization to pay an annual fee for unlimited institutional online access, continue to be an important program at NLM. The approximately 60 fixed fee and flat rate agreements cover more than 300 sites and represent about 35% of all domestic MEDLARS use. Due to the increasing availability of the Internet in small communities, many new agreements are being signed with community hospitals. State-wide arrangements are being considered that include high school and public libraries.

### **Registering New Users**

The last twelve months have been busy ones for registering new users — about 22,000 in all. More than 12,000 of those registered online via IGM and received codes and passwords immediately. Since this was the first time non-U.S. individuals could register, we count about 2,000 foreign registrants among the new direct users. Eighty-four countries are represented from Afghanistan to Venezuela.

#### **Telecommunications Changes**

In December 1996, the Library switched off all Telenet and Tymnet connections to the NLM computer. All modem users must use FTS2000 or dial direct. At the moment, we know of no major problems with the FTS2000 network. However, the government's contract does not provide services faster than 9600 bps. I want to publicly thank all the RML (Regional Medical Library) Librarians and the many other librarians who helped NLM so much with the switchover.

### **Customer Service**

NLM is making major improvements to its customer support activity. Beginning May 1, 1997, a new toll-free number, 1-888 FIND NLM (1-888-346-3656) was announced. This number replaces the Library's main customer service number that connected to our Public Information Office as well as the MEDLARS Service Desk (1-800-638-8480) and the DOCLINE numbers (1-800-633 5666). The old numbers are not being eliminated; we have just mapped them to the new number. There are only four choices —online services, reference and information services, DOCLINE service, or hours and directions to the Library. The simplified phone tree eliminated several layers and makes it easier to speak directly to a Customer Service representative. I urge you to try it. Besides the redesigned phone tree, the new Customer Service includes a stateof-the-art electronic call distribution system and a call tracking and knowledge base software package. This will be implemented during the summer. The changes will provide better monitoring of call flow, collection of better statistics on the nature of calls and all-around improved service.

#### **PREMEDLINE Database Added**

In order to speed the flow of new citation information to NLM database searchers, the Library announced the availability of PREMEDLINE. This database provides basic citation information and abstracts from items in process before they are indexed and added to MEDLINE, and is updated every weekday. As a consequence, you may find some "dirty" data since the records are not maintained. Citations remain in PREMEDLINE only until they have had MeSH terms, Publication Types, and other indexing data added and are loaded into MEDLINE. Once the indexing of all articles in an issue is finished, the complete records are added to the weekly MEDLINE update and deleted from PREMEDLINE. Command language searchers may order PREMEDLINE documents via the DOCLINE process. IGM and Grateful Med for Windows users may order PREMEDLINE documents via LOANSOME DOC. PREMEDLINE contains between 25,000 and 100,000 records at any given time.

#### **OLDMEDLINE Database Added**

This year NLM also introduced Something Old - Yet Something New. We call it OLDMEDLINE. The first installment of this database became available last Fall with 307,000 citations from the 1964 and 1965 Index Medicus (IM). These citations contain records just as they originally appeared in IM, and reflect the MeSH vocabulary and data format in use in 1964-65. At this time, the Library has no plans to update the older MeSH, although we may consider mapping them to current headings sometime in the future.

Perhaps the most significant difference between MEDLINE and OLDMEDLINE is the

way one performs a subject search. Since the original MeSH terms haven't been updated in more than 30 years, there is no MeSH field. The headings are carried in a keyword field, and searched qualified by KW. OLDMEDLINE has no abstracts since the data is taken directly from the printed publication. Work is already underway to add 1962-63 Index Medicus data which we hope to complete in the next several months. There also will be other records added that appeared in Index Medicus prior to 1962. At present, we are working on adding about 500 journal citations on tuberculosis. If money is available, we expect to begin work next year to add several more years preceding 1962 to OLDMEDLINE.

#### **DENTALPROJ Pulled**

At the end of this fiscal year, NLM will remove the DENTALPROJ database from the MEDLARS system at the request of the National Institute of Dental Research (NIDR), which provides the data. Since few of you ever searched it, let me remind you that it contains summaries of about 1,000 active dental research projects funded by the Department of Health and Human Services and other government agencies. Unfortunately, it was seldom accessed. Those of you who need access to this data can retrieve it via the NIDR Home Page (http://www.nidr.nih.gov). [Editor's Note: See the Technical Notes section for more information.]

#### **Fundamentals of Searching MEDLARS Class Revised**

The revision of the Online Training Program for the Fundamentals of Searching MEDLARS has been completed and is being used around the country. The course lasts just two days (when I was first trained, the course was three months) and utilizes computer-based tutorials to teach a significant portion of the class. Great credit goes to Janet Zipser and her colleague in MMS, Annette Nahin, for the outstanding job they did on this revision and to the National Online Training Center in New York for its support.

### **Technical Bulletin to be Published on the Web**

Speaking of the Web, you probably know that issues of the Technical Bulletin (TB) have been on our Web site for downloading in Adobe PDF and PostScript formats. We are now working on providing the TB for your reading pleasure on the Web. Beginning in 1998, individual articles will be available on the Web immediately instead of waiting for the print issue six times a year. We will provide a printed version for a fee, updated six times a year, to any user who cannot access the Web. [Editor's Note: Stay tuned for more information in the next issue.]

#### **NLM Home Page adds Links**

While you're at the NLM Home Page (http:// www.nlm.nih.gov), check out the revised Databases and Electronic Information Sources site. This page provides easy links to the various Grateful Med products, MEDLARS information, biotechnology databases and resources, a link to National Cancer Institute services, DOCLINE, AIDS resources, HSTAT, Images from the History of Medicine, Toxicology Information and more. It's a good place to do one-stop shopping. 围

--prepared by Sheldon Kotzin Chief, Bibliographic Services Division

# **NLM Online Users' Meeting - May 1997: DOCLINE Remarks**

Deputy Chief, Public Services Division, at the DOCLINE every year - and we love to have

text of a presentation given by Martha Fishel, to answering all those trivia questions about you. NLM Online Users' Meeting, May 25, 1997 her do it because she is the best qualified. Rather than go over the list of changes that in Seattle, WA.] The second best qualified person is Karen have occurred in Seattle in Seattle in Seattle in DOCLINE and document in Seattle in DOCLINE and document in DOCLINE and document in DOCLINE and document in DOCLIN Kraly, our DOCLINE programmer, who was delivery this year, I want to make this more also unable to attend this year. That said, of an audience participation session. Most First I'd like to extend greetings to all of we have now moved on to somewhere of you should have received the DOCLINE<br>you from Rosalyn Leiderman who was below 3rd best qualified. If you have enhancements documentation. If

[Editor's Note: This article contains the edited unable to attend. Roz really looks forward questions I can't answer, we'll get back to

of an audience participation session. Most enhancements documentation. If you have

questions about any of that, please call the DOCLINE Service Desk (888-FINDNLM).

My presentation will be in the format of a multiple choice quiz.

#### **DOCLINE via the Internet**

The current use of DOCLINE over the Internet is:

a) 21% b) 31% c) 51% d) 71%

At the MLA Annual Conference last year, Lois Ann Colaianni, Associate Director of Library Operations, requested DOCLINE participants' assistance with reducing NLM's telecommunication costs associated with DOCLINE. NLM requested that libraries begin to transition to the Internet and that all resource libraries transition to the Internet by September 30, 1998. There has been progress towards this goal, but the library community needs to make more of an effort. In March, 1996, there were 638 libraries that accessed DOCLINE using the Internet; 21% of total DOCLINE hours were Internet use. In March, 1997, 830 libraries used the Internet to access DOCLINE, and **31% of DOCLINE use was via the Internet**. Libraries have reported response time problems, which has been attributed to users' local Internet providers. In addition, some participants have reported difficulties with downloading and printing the DOCLINE receipts.

NLM staff had many concerns that DOCLINE Internet access was slow, and that printing requests was awkward because they did not break correctly one per page. The good news is that we have determined that DOCLINE is NOT the problem, but rather the problem lies with local Internet providers.

This past year NLM worked with a few telnet client systems to address the printing problems. We can report that at least 3 of them: NetTerm, AnzioWin, and SmarTerm 420 do pretty well with printing, particularly NetTerm. The URLs for these three telnet clients are:

NetTerm

http://starbase.neosoft.com/~zkrr01

AnzioWin http://www.anzio.com/anziowin.html

SmarTerm 420 http://www.persoft.com/specstext/ 420spec.htm

### **The Relais System**

Moving to the second quiz question:

The Relais System is:

a) A Track and Field event at the Olympics b) A mechanism to switch electrical currents c) A new way to send electronic messages d) A document delivery processing system

NLM is in the process of installing **RELAIS, a document delivery processing system**  developed by a company in Ottawa, Canada. It's an internal system that will allow NLM staff to monitor the interlibrary loan requests from receipt to delivery.

The most significant changes include the upload of DOCLINE requests to Relais every fifteen minutes. Currently, DOCLINE requests are captured in one batch overnight and printed each morning. In Relais, a set of pre-determined rules for sorting and distribution will be applied allowing requests to print in batches for each collection or floor level at NLM. Requests which meet criteria to automatically reject will never be printed. A DOCLINE message will automatically go back to the requesting library with a reason code such as Cost or Expired. Printed requests will be sent to the stacks for retrieval of the documents. Document scanners will replace photocopiers for all non-original requests. The Relais System employs Fujitsu 3096EX scanners that have been fitted into a specially designed mobile workstation which houses the scanner, the system CPU, a keyboard, a 20" touch screen monitor, a foot pedal, and a barcode reader.

## **Delivery Method**

One of this year's DOCLINE enhancements was the addition of a new Delivery Method field. At NLM, Relais will read the delivery method that the library indicates in the DOCLINE borrow record. If electronic delivery is requested, Relais will send these items from the scanner to an internal server. From there the material will be sent to the library without intervention by NLM staff. While NLM expects to see a steady increase in electronic delivery, in the near term, the bulk of its document requests will be printed and distributed using the U.S. mail.

Benefits to NLM include:

- 1. Labor savings
- 2. Flexible reporting
- 3. Better monitoring of interlibrary loan contracts

Benefits to the Network are:

- 1. Faster Delivery
- 2. More accurate request tracking
- 3. Better quality documents
- 4. E-mail Options

#### **DOCLINE Phone Number**

Question Number 3: The DOCLINE toll free number is:

a) 800-633-5666 b) 888-FINDNLM c) 800-GOAWAY

The correct answers are a and b. Users can still reach the DOCLINE Service Desk on the old number 800-633-5666, and can also get there from the new number 1-888 FINDNLM - select option 3. This means you don't have to remember more than one number.

#### **Looking into the Future**

Last quiz question - and this one has no correct answer:

The DOCLINE system:

- a) adequately meets my needs for now and the near term
- b) is OK but needs technology improvements to keep pace
- c) will be largely obsolete in 5 years with the growth of electronic publications<sup>B</sup> --prepared by Martha Fishel Deputy Chief, Public Services Division

# **NLM Online Users' Meeting - MLA 1997: Questions and Answers**

**Question:** When you use FTS2000 to access MEDLINE, after logging off (by entering STOP Y) you are disconnected and have to log back in to get into DOCLINE. If you are connected to DOCLINE, after exiting you are returned to a menu screen and can get to MEDLINE without having to go through the process of logging in again. Why is this?

**Answer:** We are currently limited to this system of disconnect in order to allow Grateful Med for DOS and Grateful Med for the Macintosh to recognize the fact that a search session was completed.

**Question:** Will the comments requesting "Refer On" to another library in the notes field (in DOCLINE) still work after the Library has changed over to Relais?

**Answer:** Yes, the automatic referral will continue to function as it does now. The comment "REFER ON" will be ignored by Relais. However, if NLM is unable to fill the request, then DOCLINE will check SERHOLD to identify a potential lender that reports holding the title and year and/or volume requested. The request will be referred to the potential lender.

**Question:** What is the announcement that NLM will be making tomorrow?

**Answer:** The announcement will deal with Web-based access and pricing issues. [Editor's Note: See the cover story of this issue for a late-breaking update.]

**Question:** My question is about the address that prints at the bottom of the sheet showing the location of the library that is filling the DOCLINE request. Would it be possible to add the LIBID for the library that has filled the request? This would be very useful to non-university libraries who use a coupon system that requires a LIBID to identify the filling library and the charges.

**Answer:** Anything is possible. One of the limitations is the amount of space available on the sheet. It hasn't been requested before. NLM will evaluate this request for further enhancements.

**Question:** NLM's preference for electronic document delivery (faxing) can mean an expensive surcharge for requesting libraries. Interlibrary loan requests may be filled by local libraries long before reaching NLM and selecting FAX as the preferred mode of delivery is likely to be costly. Selecting FAX (when you don't know who will ultimately be filling the request) makes predicting the cost of the delivery of a particular article difficult. The additional cost may be minimal if NLM fills the request, but substantially more if another library is providing the service.

**Answer:** NLM does not have a "preference" for faxing documents; the Library is interested in knowing what your preferences are. If you have a preference that documents come by FAX or Ariel, that will work very well for NLM under the Relais scenario, as those documents will be scanned and delivered automatically. However, if you prefer that the request go to one of your local providers, regardless of fax delivery, you can continue to put "Please fax or Ariel" in the Comments, which will work if it reaches one of your local providers first. With the advent of Relais, in the future there may be a variable rate for delivery where the cost of paper document delivery may rival the cost of electronic document delivery.

**Question:** When is Relais being implemented? Is there any talk of opening up SERHOLD to read only access? When you have finished with a DOCLINE request, you cannot go into the DOCLINE system and get a status report. There is no ability to print a record from the past if you've lost the paperwork. Will the new Relais system permit this?

**Answer:** Relais will be implemented at the end of summer/early fall. NLM is evaluating the possibility of allowing users to have read-only access to SERHOLD. Once the request has been updated in DOCLINE, the potential lender cannot retrieve any information on the request. As a borrower, requests remain available in STATUS for fifteen days from the date the request is completed, i.e., filled or not filled. This will

not change when Relais is implemented at NLM because Relais is an internal, independent system from DOCLINE. The DOCLINE system transfers requests to Relais for NLM processing and the results (filled or not filled) are then transferred back to DOCLINE. No outside user has access to the requests when they are in the Relais system.

**Question:** I have a question about routing through different levels. I always check the first level to see if somebody has the journal; we've set up our table based on cost. It appears that some requests have skipped the first three tables, where we know somebody has the journal. Is there some reason for this?

**Answer:** There is always a reason why this happens. The program does not arbitrarily skip a table, it will go through the whole first cell looking for a hit. If you have a specific example, call the DOCLINE Service Desk and they will trace it for you and give you a reason.

**Question:** Regarding the delivery of documents, for those of us who can't use Ariel because of security concerns at our hospitals, is there any consideration being given to document delivery via e-mail?

**Answer:** NLM will be testing e-mail as a method of document delivery here at NIH. Relais is being installed at the NIH Library. They are part of the agreement with the Relais contractor. Documents will be sent to NIH physicians via e-mail in the test phase and this option will be made available to the public once it's been tested.

**Question:** I am teaching Internet Grateful Med to health professionals and the classes are held on the weekend. When Internet Grateful Med goes down it creates big problems, because support is limited.

**Answer:** Internet Grateful Med (IGM) is normally available 24 hours a day, except for a few minutes at 11:00 p.m., Monday through Thursday, and for a few hours starting at 11:00 p.m. on Fridays. There is no other regularly scheduled downtime. The IGM Development Team generally fixes bugs and does updates when the mainframe is scheduled to be down.

IGM has been in production for slightly over a year now. Unscheduled downtime has occurred, but generally has been brief. Staff at the Customer Service Desk is alerted to IGM server or network problems that occur on weekends. Therefore, the 1-888 FINDNLM number should be your contact point if you suspect problems.

NLM is working toward a long term solution that will ensure that IGM receives the same level of support as the mainframe computer. This should provide adequate staffing to deal with most problems that occur.

**Question:** With the new delivery method as a selection on your DOCLINE request, if you put in Ariel, but you would rather that it would go to one of your local providers first, and get it as quickly and as cheaply as possible, is there a way to put it in DOCLINE with an option for a two tier mode?

**Answer:** There is no way to do this currently. The best solution currently available is to put mail in as your delivery method and in the comments continue to put "Fill by Ariel". The only place that won't work is at the National Library of Medicine, because we read the delivery method by machine. Everyone else can continue reading the comments and fill by whatever method is established, either in the delivery method or by the method given in the comments field.

**Question:** If when I'm searching a MEDLARS database, I find a gap in coverage for a journal title, should I report this to you? Should I report it even if it's an old issue that appears to be missing (from the seventies)?

**Answer:** If you believe that an issue has been published that should be cited in MEDLINE, please contact us. We want to hear about gaps, even if they are from older issues. Send in your reports of gaps to the MEDLARS e-mail address, mms@nlm.nih.gov or you can call the Customer Service Desk at 1-800-346-3656 with the information. E

# **AIDSLINE Update**

### **BIOETHICSLINE Citations Added**

AIDSLINE was updated with AIDS-related citations from BIOETHICSLINE on April 11, 1997. There were 708 records pulled from the BIOETHICS database. These records include all the unique materials from the file, excluding monographs and journal articles, dating back to 1980. Specifications have been written for the conversion of BIOETHICSLINE monographs and journal articles to AIDSLINE format and programming will commence this year.

### **Meeting Abstracts Added**

Meeting abstracts from the 1996 National Institutes of Health (NIH) Conference on Advances in AIDS Vaccine Development were added to AIDSLINE in March 1997. The conference abstracts can be isolated by searching the Title Abbreviation field: (TA)

Conf Adv AIDS Vaccine Dev. The 1997 conference was held at the National Institutes of Health on May 5-7, 1997 and the abstracts from this conference will be added to AIDSLINE.

The meeting abstracts from the NIH 4th Retroviral Conference will be put up on the World Wide Web during the next month and will be loaded into AIDSLINE sometime after that. The URL is: http://sis.nlm.nih.gov.

Abstracts from the 8th Annual Australasian Society for HIV Medicine Conference were added to AIDSLINE in March 1997. To find the abstracts from this meeting, enter: (SI) ASHM8.

The 1996 American Society for Microbiology Abstracts were also added to AIDSLINE. To retrieve all abstracts enter: (SI) ASM96.

## **AIDS Code Update**

Reminder to all AIDS database users: Special User ID codes can be requested for non-billed access to the MEDLARS AIDSrelated databases **only**. Access to all Webavailable MEDLARS databases is free and no code is required.

Call the Customer Service Desk at 888-346 3656 if you do not have Web access and require a non-billed code. An application for a code will be mailed to you.

The Windows version of Grateful Med does not yet provide user-friendly access to AIDSLINE. However, the AIDS codes can be used with Internet Grateful Med, Grateful Med DOS Version 6.7, or Grateful Med Version 2.3 for the Macintosh.  $\overline{B}$ --prepared by Anne White-Olson MEDLARS Management Section

# **ChemID Adds the EPA Master Testing List to SUPERLIST**

A new list has been added to the ChemID file regenerated in March of this year. SUPERLIST is the term used in ChemID to designate a collection of lists of chemical substances maintained by key federal and state regulatory agencies, as well as by selected scientific organizations concerned with health and environmental hazards. See the article on pages 25-30 of the July-August 1990 Technical Bulletin for a complete description of SUPERLIST. A list, such as "MTL" (Master Testing List), which is part of SUPERLIST, will contain the value SUPERLIST in the Locator (LO) field and will also have the individual list acronym in the List Locator (LLO) field. For information about SUPERLIST and all the individual lists contained within it, go to the NLM Web site: **http://sis.nlm.nih.gov** and click on Chemical and Drug Information and then click on SUPERLIST.

#### **Master Testing List**

The Master Testing List (SUPERLIST acronym "MTL") is produced by the Environmental Protection Agency (EPA) and lists EPA chemical testing priorities, as well as those of other Federal Agencies, including the Toxic Substances Control Act (TSCA) Interagency Testing Committee and the Organization for Economic Cooperation and Development (OECD). The EPA has determined that the chemicals selected for the MTL present significant **potential** health and/or environmental concerns and need to be tested. The MTL provides a single designation for what EPA has consolidated into a listing of chemicals being tested for toxicity.

## **Searching for and Displaying List Information**

List information is shown as part of the Name of Substance (NM) field and in the List Locator (LLO) field; both of these fields are displayed with the basic PRINT command. You can see more detailed information obtained from the List source in the Classification Code (CC) field. For MTL List records, testing status information is displayed in the CC field. Enter the command PRINT INCLUDE CC to view this field. See Figure 1 for a sample display of a record containing MTL List information. All records associated with a List name may be retrieved by searching on the List name qualified by LO or LLO, because the LLO field data is also contained in the LO field. --prepared by Vera Hudson Specialized Information Services

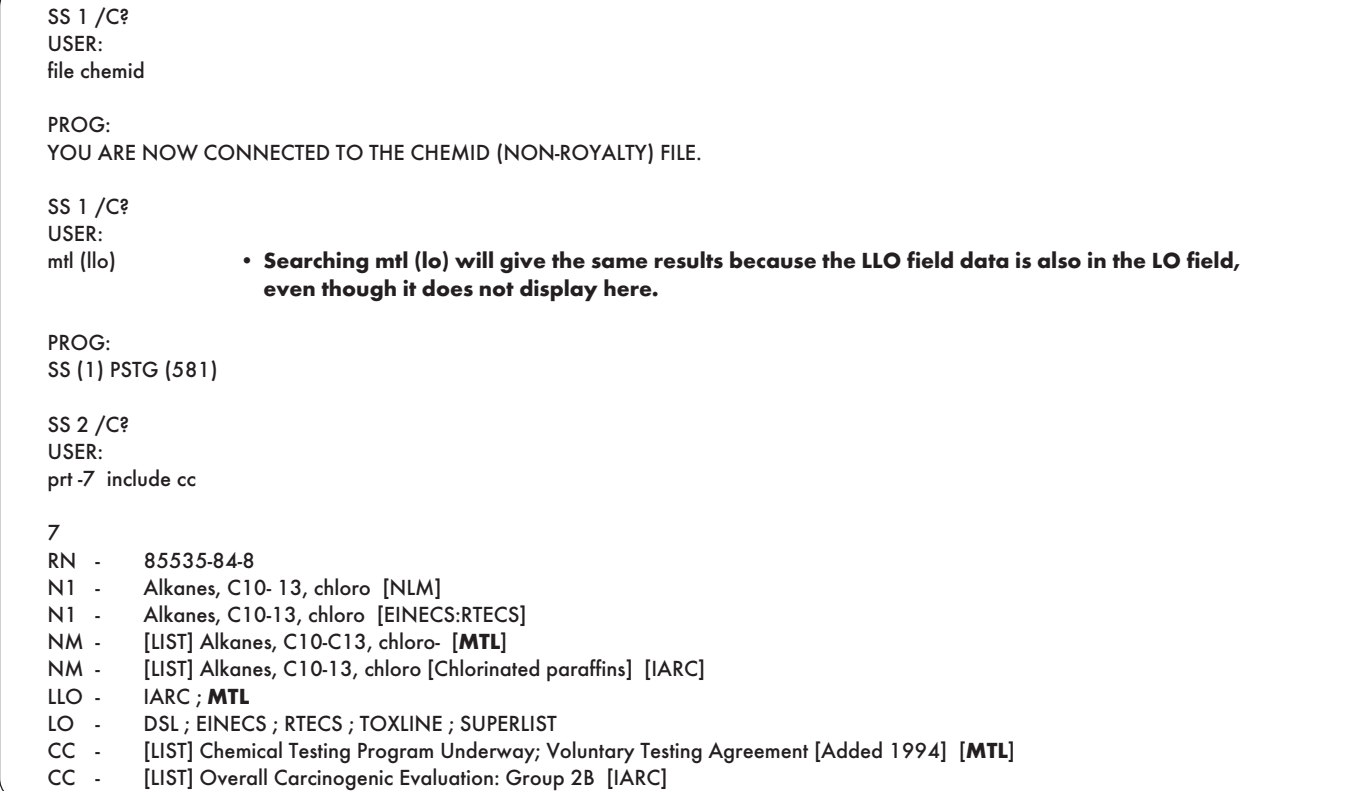

#### **Figure 1 - Sample record containing the new MTL List Information**

# **Changes to PDQ**

On May 1, 1997, the National Cancer Institute (NCI) introduced a new version of PDQ's interface. It is hoped the new choices available on the PDQ menus will make retrieval of specific types of information simpler for the user.

NCI recommends that users review item (2), How to use PDQ, on the revised Main Menu. On this menu, the former (8) Protocols has been changed to (9) Clinical trials. See Figure 1.

The PDQ commands for moving between menu screens have been removed (e.g., ORG, PROT), while additional inter-menu links have been added (e.g., Physician and Organization directories available under Treatment Information menu). See Figure 2.

PDQ MAIN MENU ———————————————————————————————————————————————— The following information is available in PDQ: 1 About PDQ 6 Screening/Prevention **2 How to use PDQ** 7 Drugs **• Review 2**<br>3 News 8 Directories 8 Directories 4 Treatment **9 Clinical trials • Changed from "Protocols"** 5 Supportive care 10 Exit Select one of the above options ?=help (at any menu) | /Q=Quit | /CO=Commands | PAUSE on | LOG closed

**Figure 1 - PDQ's New Main Menu** 

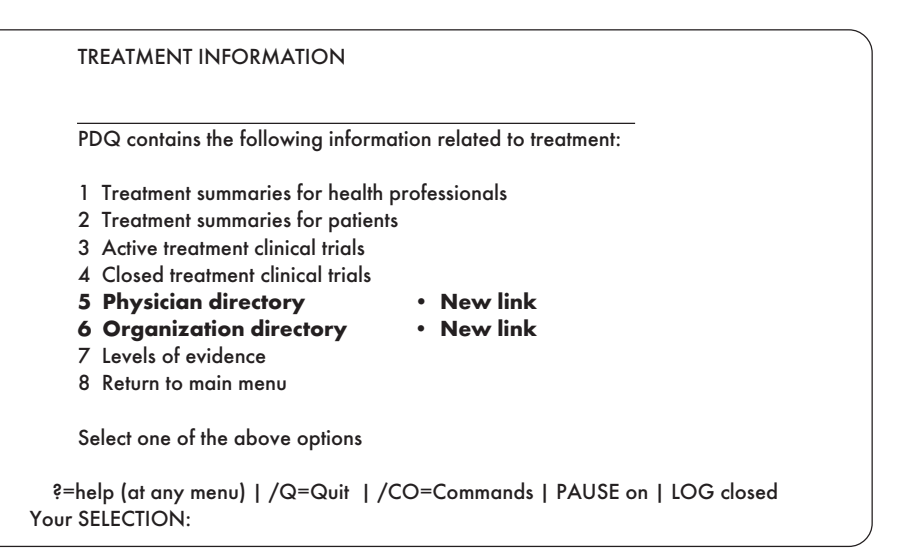

#### **Figure 2 - Treatment Information Menu**

The Treatment Summary menu has been modified and now appears as shown in Figure 3.

### DISPLAY TREATMENT SUMMARY FOR HEALTH PROFESSIONALS

melanoma

The following information is available:

- 1 General information
- 2 Cellular classification
- 3 Stage information
- 4 General and specific treatment options
- 5 All of the above options
- 6 Go to information for patients
- 7 Go to active clinical trials (79)
- 8 Return to previous menu
- 9 Return to main menu

Select one or more of the above options

 ?=help (at any menu) | /Q=Quit | /CO=Commands | PAUSE on | LOG closed Your SELECTION:

#### **Figure 3 - New Display Treatment Summary**

There have been changes to the Clinical Trials menu (formerly called Protocols). You may first choose all active clinical trials and then separately choose the type (treatment, supportive care, screening/prevention) as shown in the two screens in Figure 4.

This screen shows the protocols available when option 1 (Active Clinical Trials) is selected on the previous screen.

There are two new features in the Active Treatment Clinical Trials menu. Stage/ Eligibility Criteria is a new menu item. However, it is currently used only for breast cancer trials. You can search directly by investigator from this Clinical Trials menu by choosing (10) Participating investigator. See Figure 5.

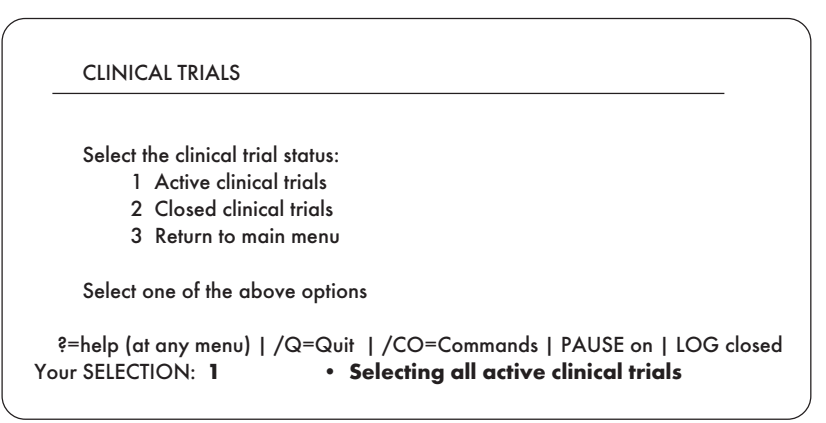

#### **Figure 4 - New Clinical Trials Menus**

#### ACTIVE CLINICAL TRIALS

The following types of protocols are available:

————————————————————————————————————————————————

- 1 Treatment clinical trials
- 2 Supportive care clinical trials
- 3 Screening/prevention clinical trials
- 4 All types of clinical trials
- 5 Return to previous menu

Select one of the above options

 ?=help (at any menu) | /Q=Quit | /CO=Commands | PAUSE on | LOG closed Your SELECTION:

#### **Figure 4 - New Clinical Trials Menus, cont.**

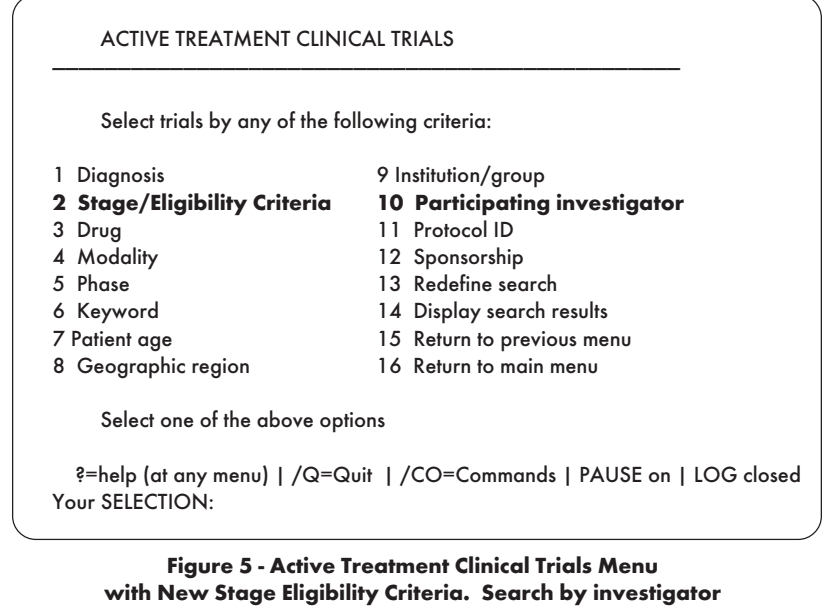

**from Participating Investigator.** 

Questions about the content of PDQ should directed to:

National Cancer Institute 9030 Old Georgetown Road Bethesda, MD 20814-1519

E-mail: pdqsearch@icicc.nci.nih.gov Questions about searching the PDQ<br>Fax: 301-231-6941 databank may be directed to the MEDLARS Phone: 800-624-7890 Customer Service Desk:

Fax: 301-231-6941 databank may be directed to the MEDLARS<br>
Phone: 800-624-7890 Customer Service Desk: E-mail: mms@nlm.nih.gov Phone: 888-346-3656. **b** --prepared by Jim Carter National Cancer Institute

# **Change in CONSER/Non-CONSER Treatment of Serials**

For over 20 years as a participant in the CONSER (Co-operative Online Serials) Program, the National Library of Medicine (NLM) contributed bibliographic records for virtually all serials cataloged to this national program (with the exception of non-medical reference works housed in NLM's Reference collection). In January 1997, NLM began restricting the categories of serials to which it will give CONSER-level cataloging. These preliminary restrictions, which may be revised at the completion of the one-year trial period, were viewed as necessary to increase the number and timeliness of serial titles cataloged and made available to users of NLM serial bibliographic records.

The categories of serials for which NLM will now contribute serial bibliographic records to CONSER include:

- Titles indexed for *Index Medicus* (IM) at the point of selection for IM, including titles publication records exist.
- Special List titles (e.g., titles indexed in the Index to Dental Literature)
- 
- Substantive serials and monographic serials which fall into the categories listed
- Major U.S. Federal government existing OCLC record with NLM specific biomedical serial reports/publications details (e.g., serial unique control number,

In addition, NLM will provide CONSER-level cataloging for those serials for which continuations or title changes of existing National Serials Data Program (NSDP) pre-

It should be noted that NLM will continue to provide cataloging records for all cataloged serials held by NLM to all • Substantive English language serials and licensees of its USMARC bibliographic monographic series, including those products. For OCLC, the host CONSER selected for the NLM Reference and database, this means that NLM will supply History of Medicine collections information about NLM's serial collection by providing a CONSER-level record for those series in French, German, Italian, above and, for other serials in the NLM Japanese, Russian, and Spanish collection, by either providing a non-CONSER record to OCLC or by editing an details (e.g., serial unique control number, NLM call number, MeSH subject headings and NLM holdings symbol) without authenticating the serial record for CONSER. 围

--prepared by Alice Jacobs Technical Services Division

# **Gold Standard Search**

Thank you to everyone who mailed in search strategies in response to the "Gold Standard Search" article in the January-February 1997 issue of the Technical Bulletin. This feature offers searchers a chance to match wits with NLM staff on a search strategy formulation. The Gold Standard search strategies are developed here at NLM. The search request published in the January-February 1997 issue was:

#### **Does zinc work in treating the common cold?**

#### **The Winner**

There were two winners for this search and one honorable mention. Sally A. Kilby, RN, M.S., of California Hospital Medical Center in Los Angeles, CA and Caroline Hopkinson of Lane Library in Savannah, GA both submitted strategies good enough to be winners and as you will see, they were not the same. Cheryl Banick of Warwick, Rhode Island receives an honorable mention for her careful research of the subject.

### **Choosing a File**

The first step in this Gold Standard Search (see Figure 1) was to choose the best database for the subject. For this search, it was necessary to select the MEDLINE files. One person chose HealthSTAR in addition to MEDLINE, but because the subject of this search is purely clinical, that is not a good choice for this search. Only Ms. Kilby remembered to go into PREMEDLINE and OLDMEDLINE to search for the most recent citation and the oldest electronic citation on the subject.

### **Analysis of the Search Strategies**

The selection of the appropriate MeSH headings was important. In this search the two obvious headings are ZINC and COMMON COLD. Most of the submitted searches included these headings; however, many searches used common (tw) and cold (tw) and one person used common@cold. When there is a MeSH heading that exactly covers the concept you are seeking, it is not a good idea to do this. Using the proximity feature adjacency is a particularly costly and inefficient way to retrieve data for which there is a MeSH Heading. Searching for common cold (mh) retrieved 162 citations almost instantly and cost \$.06; searching common adj cold retrieved 146 citations after a pause of a few seconds and cost \$.39. You are paying more money to make the computer work harder and retrieve less if you use adjacency inappropriately.

Ms. Kilby searched directly in ELHILL using the MeSH headings ZINC and COMMON COLD. She saved the strategy she ran in MEDLINE and used this strategy in all the Backfiles. She also searched in PREMEDLINE combining zinc and common and cold as Text Words and she went back to OLDMED where she searched on the above three words as Keywords (KW). There were no citations in these files, but she gets a gold star for remembering to look there. See Figure 2 on page 14.

Ms. Hopkinson used Grateful Med Version 6.7 for DOS and she went beyond COMMON COLD, to include the following MeSH Headings: COUGH, SNEEZING, HOARSENESS, RHINITIS, and RHINOVIRUS. As she noted these terms did not retrieve any additional hits when paired with ZINC and the other headings on that subject line; however, the effort to include additional relevant MeSH headings is noteworthy. See Figure 3 on page 15.

Ms. Banick, the honorable mention, ran her search on a CD-ROM version of MEDLINE. She did a particularly thorough job of researching which terms to include, using the scope note for COMMON COLD from MeSH, as well as consulting Taber's Cyclopedic Medical Dictionary and Dorland's Illustrated Medical Dictionary. Her investigations led her to include RHINOVIRUS in her search strategy, but to exclude other zinc compounds because she concluded from her readings that only zinc, and not zinc compounds, were used for human consumption. However, at least one relevant citation (97178330) is indexed with the MeSH Heading ZINC SULFATE. So she would have missed this citation, although there was a reasonable thought process behind the decision.

The Gold Standard search was run with MeSH Headings as a MultiFile search in MEDLINE and the Backfiles with a separate Text Word strategy for PREMEDLINE and OLDMEDLINE. Text Words were used in PREMEDLINE because MeSH headings have not yet been assigned to citations in PREMEDLINE. Text Words were also used to search OLDMEDLINE, which does not have up to date MeSH Headings and uses Keywords (the MeSH Headings that were

assigned originally) to cover the subjects. It is possible to use Keywords (KW) to look for the MeSH Headings that were in use then or to search on Keyword Fragments (KF) to look for individual words in the old MeSH Headings. Searching with Text Words will look for the words in the Keyword field (in the same way that searching qualified by KF does); however, Text Words will also be searched for in the Title and Abstract fields. Text Word searching is more comprehensive than searching by Keyword Fragments and it doesn't require that you check on the MeSH Headings used prior to 1966 (which you should do before searching on Keywords.)

### **Search Strategy Suggestions**

The most common error was the use of subheadings in a search that had a relatively small retrieval. If you find fewer than 10 citations in a file, it is generally unnecessary to further restrict the retrieval by including subheadings.

## **The Next Gold Standard Search**

The search request is:

**A physician is trying to decide whether or not to recommend yearly mammographies to her 40-49 year old patients and wants to get some information to help her make this decision.** 

Results will be published in the September-October 1997 Technical Bulletin. Entries must be received by August 22, 1997 to be considered.

Mail us a copy of your search strategy and include a printout of citations. Please note that in the interest of saving time, money, and paper we are no longer asking for abstracts. If your strategy is selected for publication you could win one hour of free search time for non-Web users or an NLM T-shirt and mug. In cases of multiple submissions of identical winning strategies, the prize winner will be either the person who is a first time winner or the first winning strategy received.

### **Search Hints for Direct Searchers**

Select your database carefully. Limit your retrieval to English language citations.

### **Reminder**

There are no exact answers or absolutely correct strategies, only best approximations, just like real life. Good luck!

Please send a copy of your search strategy with the retrieval, which database was searched, and whether you searched using command language, Grateful Med, Internet Grateful Med, or PubMed to:

> Gold Standard Search MEDLARS Management Section National Library of Medicine 8600 Rockville Pike Bethesda, MD 20894 d --prepared by Toby Port MEDLARS Management Section

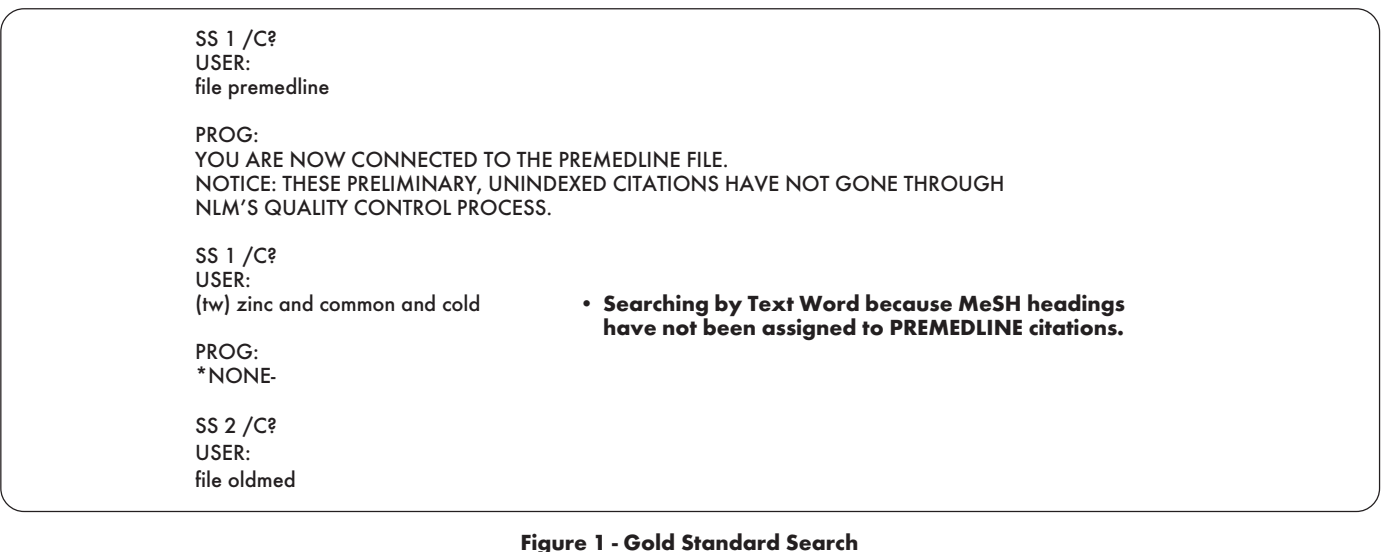

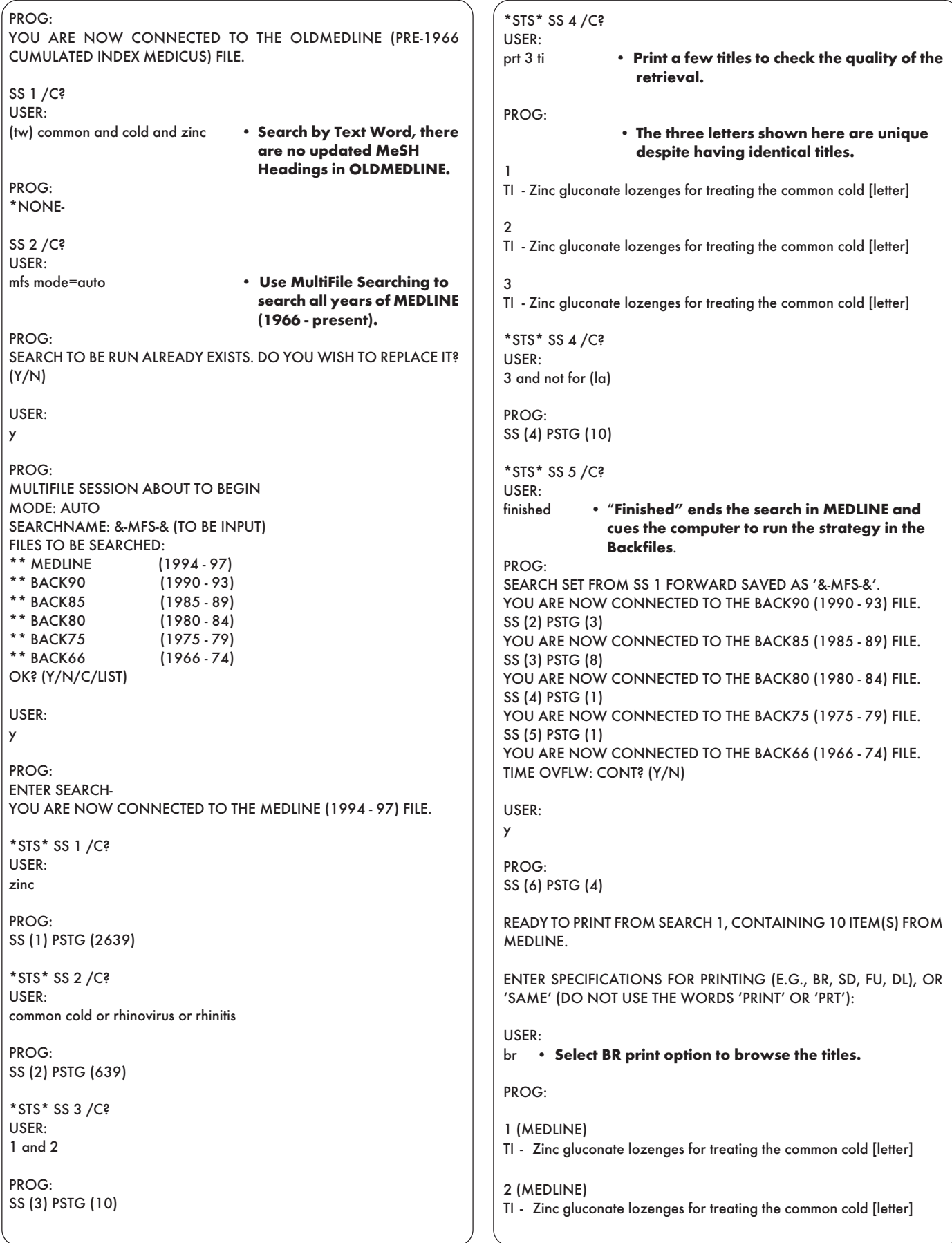

**Figure 1 - Gold Standard Search, cont.** 

**Figure 1 - Gold Standard Search, cont.** 

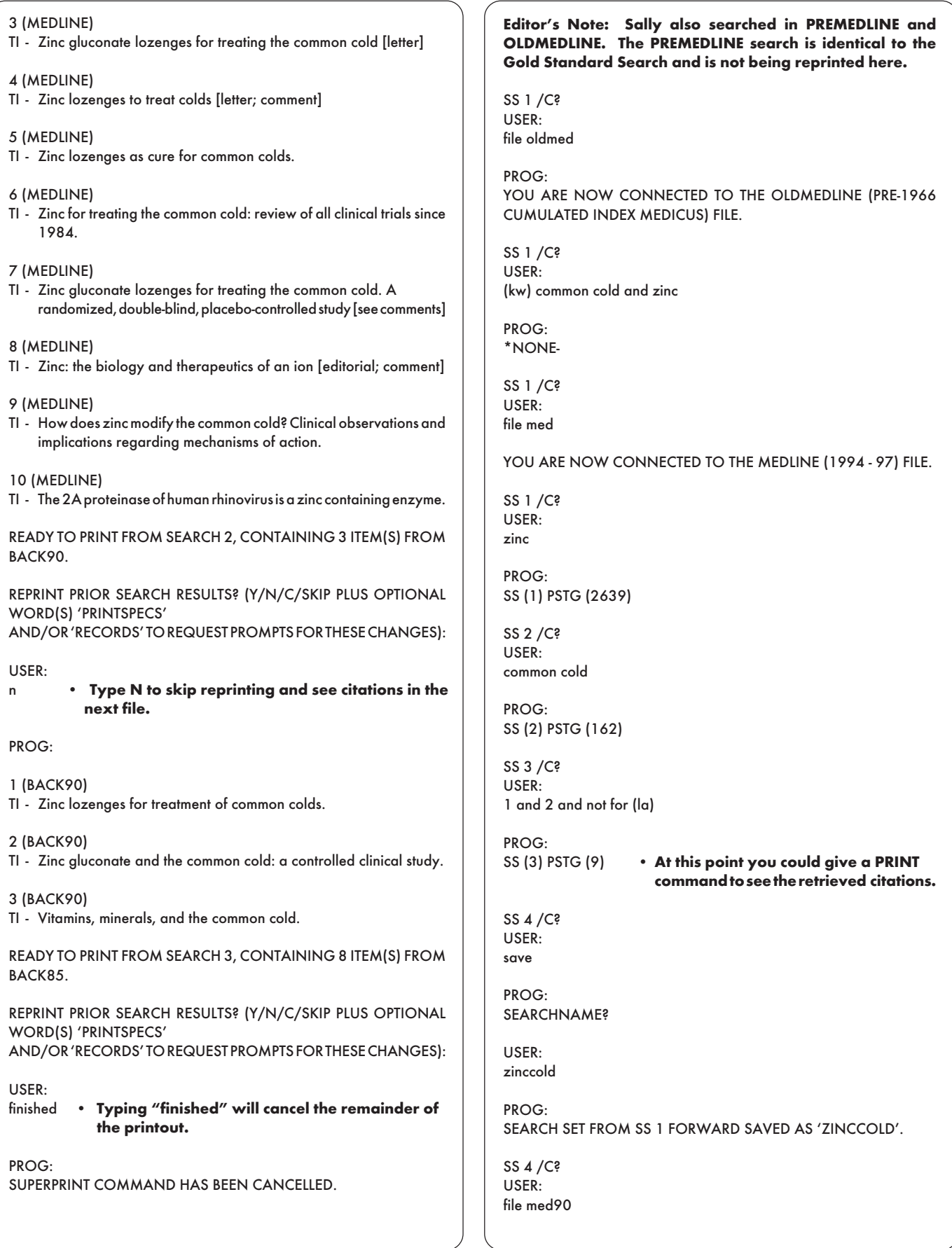

**Figure 1 - Gold Standard Search, cont.** 

**Figure 2 - Sally Kilby's Search using SAVESEARCH** 

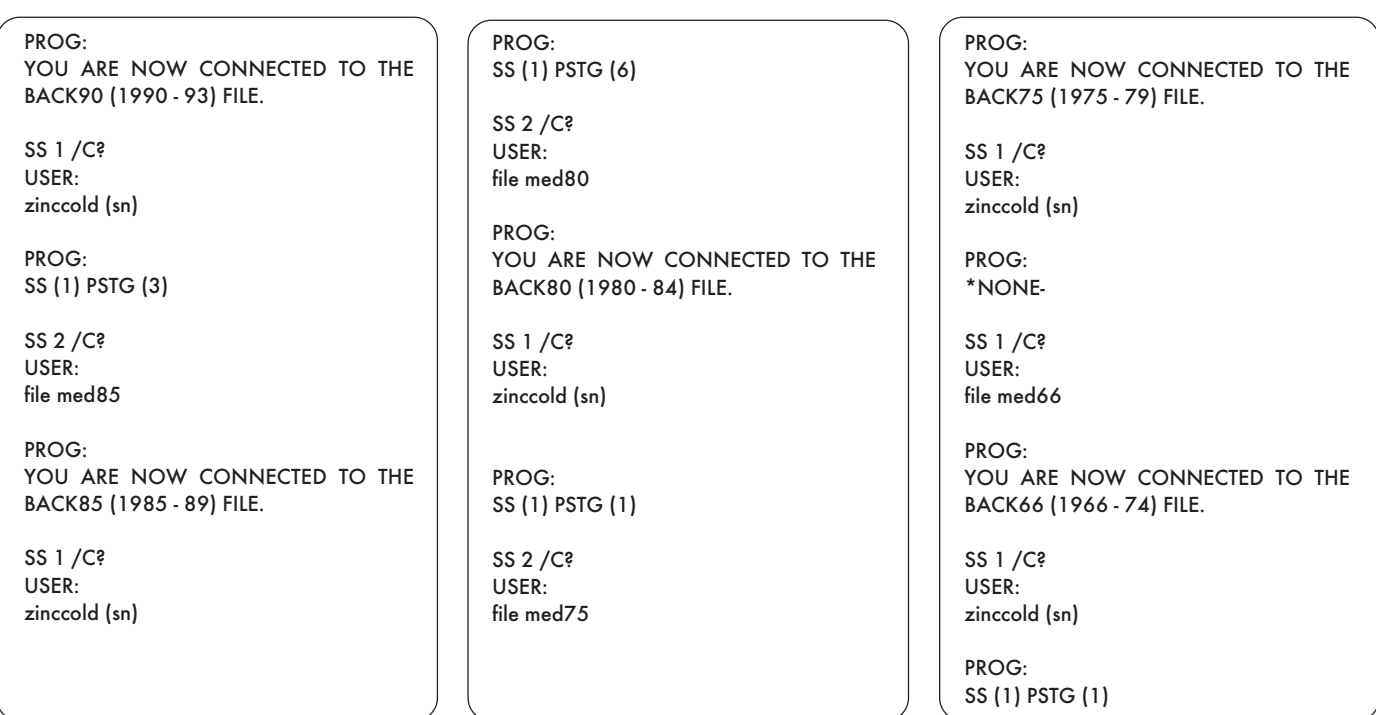

**Figure 2 - Sally Kilby's Search using SAVESEARCH for the Backfiles, cont.** 

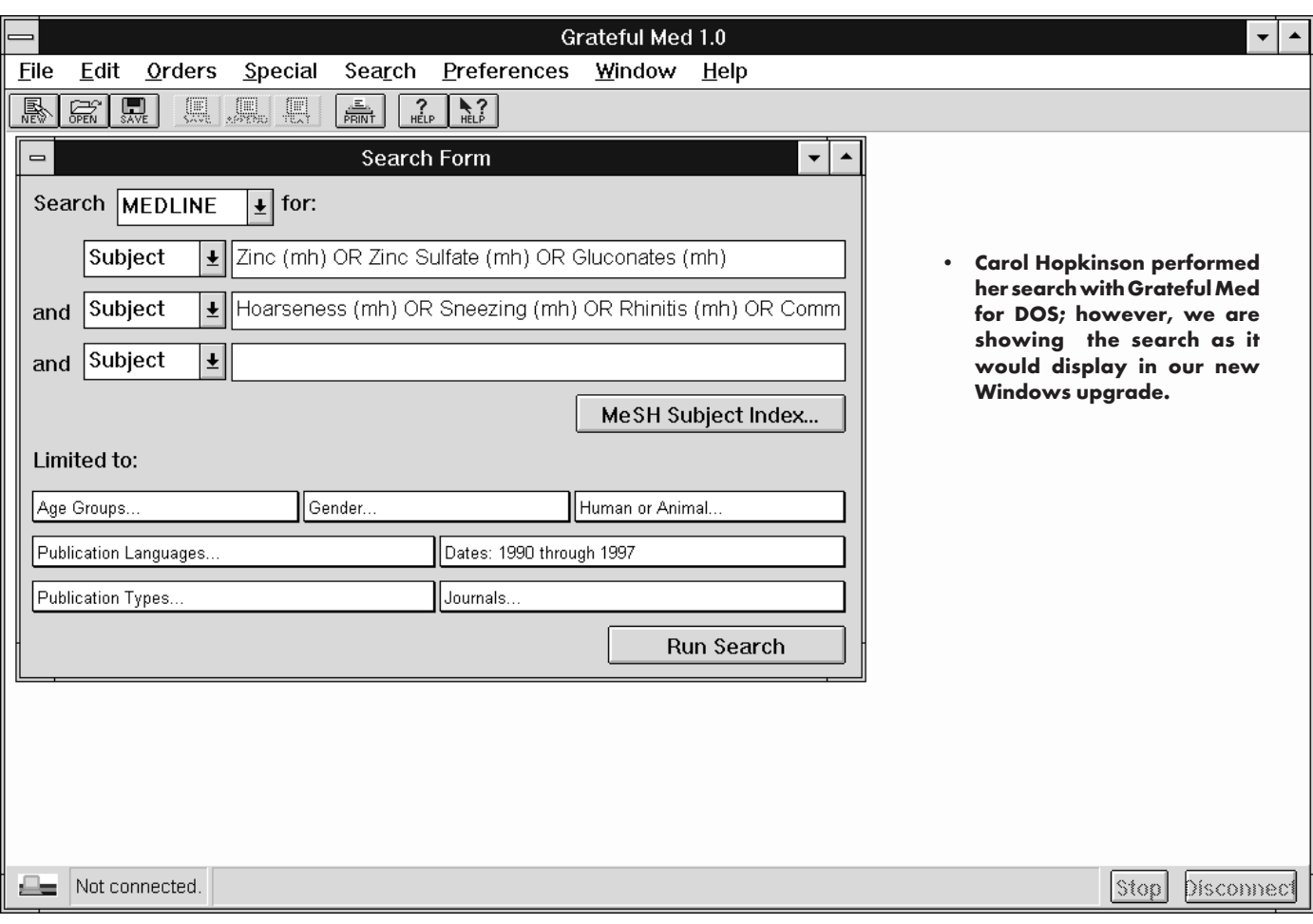

#### **Figure 3 - Caroline Hopkinson's Search using Grateful Med 1990-97**

**This page intentionally blank.** 

**This page intentionally blank.** 

**This page intentionally blank.** 

### **Retrieving NLM Publications in Electronic Format**

Issues of the NLM Technical Bulletin may be retrieved electronically via Internet: using ftp via NLM's anonymous ftp server or via the NLM Web site. New issues are added as they go to print; look for new issues on the server during the last week of February, April, June, August, October and December. Also available electronically are updated chapters of the Online Services Reference Manual (OSRM) and the serials publications: List of Serials Indexed for Online Users (LSIOU) and List of Journals Indexed in Index Medicus (LJI). Monthly update information for indexed titles, formerly found at the back of each Technical Bulletin issue is available electronically. Instructions for retrieving any of these publications are included below.

If you prefer to get your copy of the Technical Bulletin routinely electronically, please notify MMS so that we do not continue to mail you a Technical Bulletin. Our e-mail address is: mms@nlm.nih.gov. Please include your User ID code.

#### **Technical Bulletin**

#### **ftp via the NLM Web site: ftp via NLM's anonymous ftp**

Connect to the NLM Web site **server:** (URL: http://www.nlm.nih.gov) PostScript and pdf files Publications About Using NLM in the directory online/medlars/ Programs and Services; the echbull click on NLM Technical Bulletin; in the directories:<br>choose the desired format: endf\_tb for pdf files choose the desired format: pdf or postscript. ps\_tb for PostScript files Choose the desired issue.

anonymous ftp to nlmpubs.nlm.nih.gov

#### **Online Services Reference Manual -- Updated Chapters**

#### **ftp via the NLM Web site: ftp via NLM's anonymous ftp**  WordPerfect, PostScript, and **server:**

pdf files<br>Connect to the NLM Web site (URL: anonymous ftp to nlmpubs.nlm.nih.gov Connect to the NLM Web site (URL: Click on Our Publications; manuals click on Publications About Using

on Online Services Reference Manuals; choose the desired format of the chapter you wish to retrieve.

http://www.nlm.nih.gov) in the directory online/medlars/ NLM Programs and Services; click

#### **NLM Serials Publications: LSIOU, LJI, and updates for indexed titles**

DOS Text and WordPerfect (URL: http://www.nlm.nih.gov) Click on Our Publications; in the directory online/journals click on Publications About Using NLM Programs and Services; click on desired publication; choose the format you wish to retrieve.

**ftp via the NLM Web site: ftp via NLM's anonymous ftp** 

Connect to the NLM Web site WordPerfect, PostScript and Text files

#### Questions?

ftp: ftpadmin@nlm.nih.gov e-mail: admin@mailserv.nlm.nih.gov

To retrieve a list of MEDLARS databases online, their file counts and update information, type:<br>FILE ALERT at a USER: prompt, then type Sinfo updates

To retrieve the Serials updates online, type: FILE ALERT at a USER: prompt, then type \$info seryymm, e.g. \$info  $FILE$  ALERT at a USER: prompt, then type \$info seryymm, e.g. \$info ser9603

#### **NLM Internet Directory**

#### **The following Internet addresses may be used for specific questions and comments to NLM:**

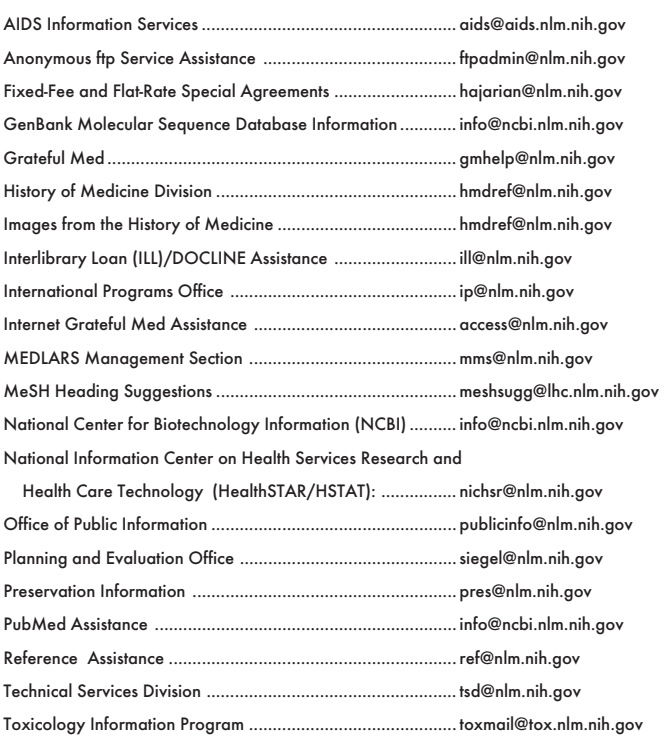

#### **NLM Internet Access**

#### **TELNET**

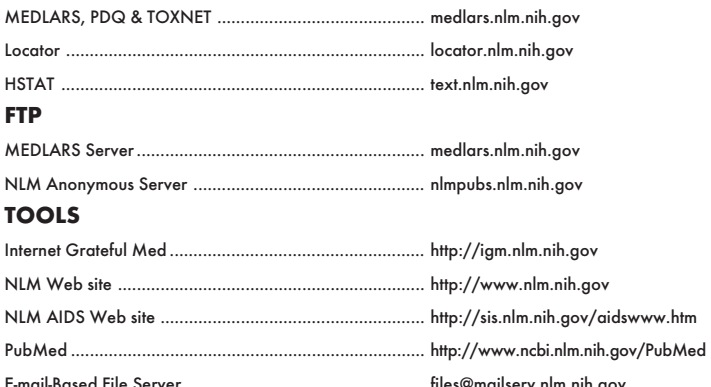

### NLM **TECHNICAL BULLETIN**

**Head, MMS Co-Editor/Technical Notes Editor <b>Co-Editor**<br> **Co-Editor Co-Editor Co-Editor Co-Editor Co-Editor Co-Editor Co-Editor Co-Editor Co-Editor Co-Editor Co-Editor Co-Editor Co-Editor Co-Edi** 

**Direct Inquiries to:** The NLM Technical Bulletin is an administrative document sent to formal MEDLARS Management Section members of NLM's MEDLARS Online members of NLM's MEDLARS Online Network.

Bethesda, Maryland 20894 **CONTENTS NOT COPYRIGHTED**<br>
(888) FINDNLM (888-346-3656) **FREELY REPRODUCIBLE TDD:** (301) 435-2388

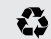

Printed on Recycled Paper

Carolyn B. Tilley

National Library of Medicine Bldg., 38A, Rm. 4N421

mms@nlm.nih.gov gmhelp@nlm.nih.gov

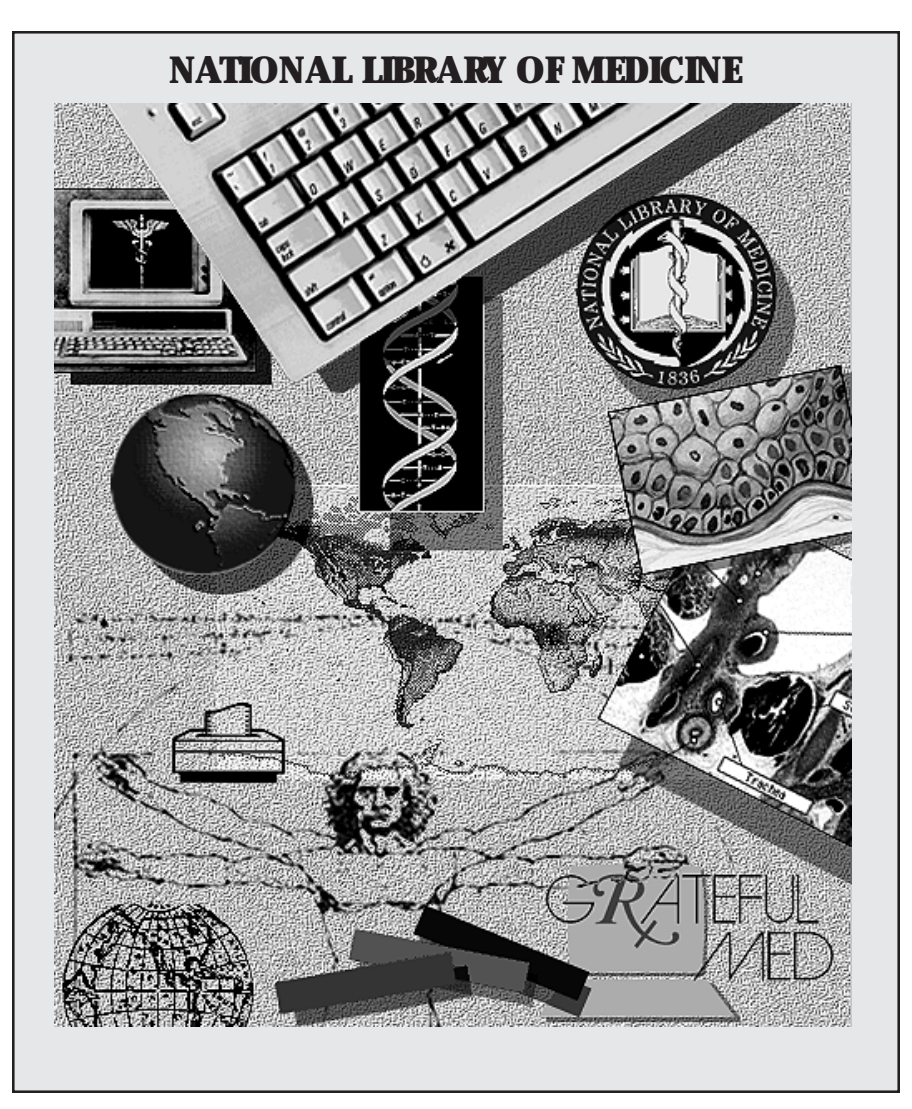

NLM's Phone Number: E-Mail Addresses: Public Information 888-FINDNLM (888-346-3656)

MEDLARS Service Desk mms@nlm.nih.gov

**DEPARTMENT OF HEALTH AND HUMAN SERVICES Public Health Service, National Institutes of Health National Library of Medicine (#38/4N-421) 8600 Rockville Pike BETHESDA, MARYLAND 20894** 

> Official Business Penalty for Private Use \$300

 POSTAGE & FEES FIRST-CLASS MAIL PAID PHS/NIH/NLM PERMIT No. G-816